# How to view Health Recommendations

Click here for 1.0 Documentation

SQL Elements allows you to see health check recommendations from the following views:

- Dashboard Health check recommendations for all your environment.
- Instance details Health check recommendations for a specific instance.

# How do you view Health Check Recommendations from all your monitored environment?

On the first top section of the **Dashboard**, SQL Elements gives you a summary of the health check recommendations for all your environment. These health recommendations are grouped by health check category and ordered by criticality; where Level 3 is critical, Level 2 is warning, and Level 1 is informational.

You can click Show Details to access to:

- List of instances or databases affected by the respective health check.
- Individually **Dismiss** or **Refresh** the status of a database or instance.
- The knowledge base of the health check recommendation.
- Link to more information about the health check recommendation.

If you do not want to see these details, click Hide Details.

You can also Dismiss or Refresh at the level of the whole health check recommendation.

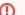

#### Warning

When you dismiss a health check recommendation, you choose to ignore it temporarily until the health check passes and changes to an alert status, then SQL Elements raises again the health check recommendation.

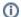

## **Disabling Health Checks**

You can also disable the health check so that SQL Elements does not perform it anymore and therefore you no longer receive health recommendations from this health check. For more information about disabling health checks, refer to Manage Health Checks.

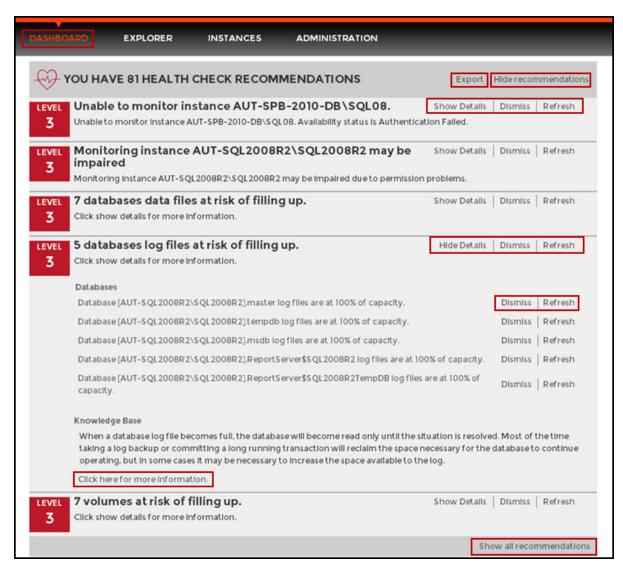

### **Exporting Health Checks Recommendations from the Dashboard**

You can use the exporting option for getting reports from the recommendations displayed on the Dashboard. On the top right section of the Health Checks Recommendations section, you can find the option.

When you access this option you have the following three choices for exporting recommendations:

- Summary of recommendation categories. The dashboard displays a summary of all health checks recommendations grouped by categories of recommendations. This option allows you to export this summarized information.
- Details for all recommendations. By using this option, you can export a report that includes all available health check recommendations in detail.
- Details for selected categories. With this option you can select those categories of health check recommendations you want to export. For example, you can choose to have a report for all databases that do not have a backup or for all the instances that are not monitored.

| Export Health Check Recommendations                                                                          |                                                                 |
|----------------------------------------------------------------------------------------------------|-----------------------------------------------------------------|
| Select the type of data to export                                                                            |                                                                 |
| Summary of recommendation categories     Details for all recommendations     Details for selected categories |                                                                 |
|                                                                                                    | 2 Instance(s) are down.                                         |
|                                                                                                    | 3 Instances are not monitored.                                  |
|                                                                                                    | Monitoring Instance AUT-SQL2008R2\SQL2008R2 may be impaired     |
|                                                                                                    | 15 databases data files at risk of filling up.                  |
|                                                                                                    | 5 databases log files at risk of filling up.                    |
|                                                                                                    | 7 volumes at risk of filling up.                                |
|                                                                                                    | 268 databases do not have a backup.                             |
|                                                                                                    | 25 databases do not have a current backup.                      |
|                                                                                                    | 4 database(s) have not been checked with DBCC CHECKDB recently. |
|                                                                                                    | 35 database(s) are not In a usable state.                       |
| Export as  ● PDF ○ XLS ○ XML                                                                                 |                                                                 |
|                                                                                                    | EXPORT CANCEL                                                   |

## How do you view Health Check Recommendations from a specific instance?

When you go to an instance details view (For more information, go to Viewing instance details), you can find a report of the health check recommendations for this specific instance. These health check recommendations are grouped by health check category and ordered by level of criticality; where Level 3 is critical, Level 2 is warning, and Level 1 is informational.

You can click Show Details to access to:

- List of databases affected by the health check
- Individually **Dismiss** or **Refresh** the status of a database
- The knowledge base of the health check recommendation
- · Link to more information about the health check recommendation

If you do not want to see these details, click Hide Details.

You can also **Dismiss** or **Refresh** at the level of the whole health check recommendation.

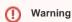

When you dismiss a health check recommendation, you choose to ignore it temporarily until the health check passes and changes to an alert status, then SQL Elements raises again the health check recommendation.

Disabling Health Checks

You can also disable the health check so that SQL Elements does not perform it anymore and therefore you no longer receive health recommendations from this health check. For more information about disabling health checks, refer to Manage Health Checks.

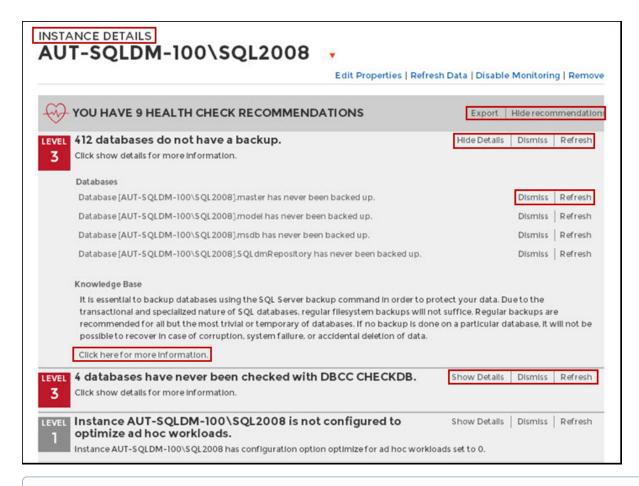

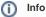

If you have no health check recommendations or if you dismiss all of them, you get the message: This instance is passing all health checks.

#### **Exporting Health Checks Recommendations from an instance**

You can also export Health Checks Recommendations from an instance by clicking **Export** on the action items options of the Health Check Recommendations section.

When you access this option you have the following three choices for exporting recommendations:

- Summary of recommendation categories. The dashboard displays a summary of all health checks recommendations grouped by categories of recommendations. This option allows you to export this summarized information.
- Details for all recommendations. By using this option, you can export a report that includes all available health check recommendations in detail.
- Details for selected categories. With this option you can select those categories of health check recommendations you want to export. For example, you can choose to have a report for all databases that do not have a backup or for all the instances that are not monitored.

Choose the format for exporting, SQL Elements allows you export as PDF, XLS or XML. Click Export.